## PowerPoint Keyboard Shortcuts

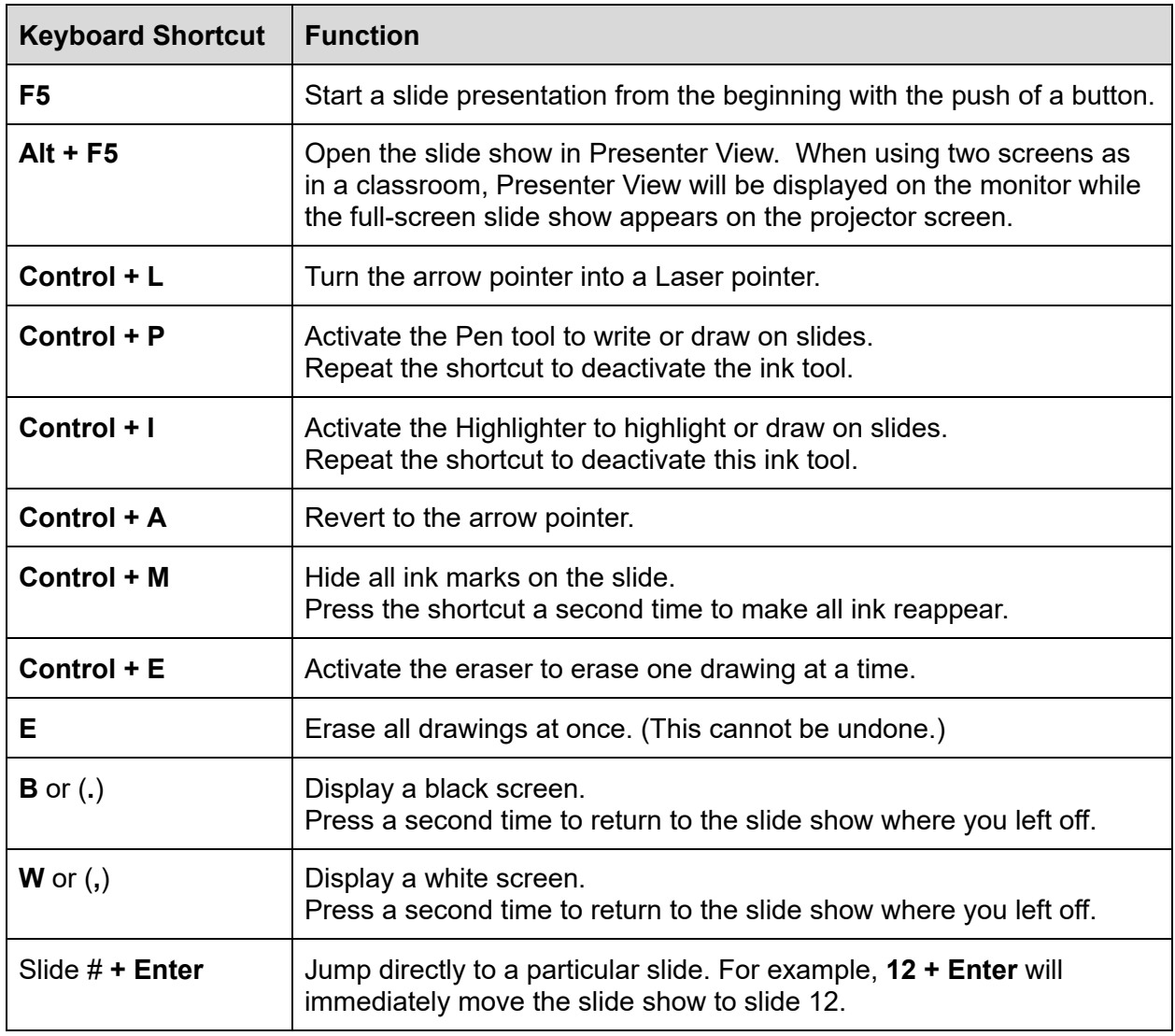

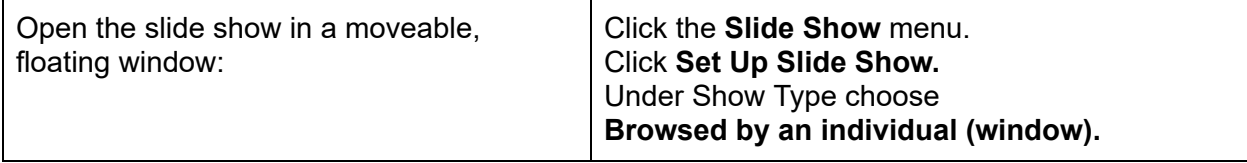

Set up videos to play within the slide show:

Click the **Insert** menu then choose **Video.**

Choose an online video or a video from your computer, and click **Insert**. Click the video frame on the slide to display the **Playback** menu at the top of the screen. Choose to play the video automatically, only when you click on it, or in the click sequence. Drag the corner handles to resize the video frame.

Videos can also be accessed by using a link. Click the **Insert** menu, then choose **Link**. **Insert Link** - enter the link URL and a display name that will appear on your slide.